#### **Liebe Medizin-Studierende,**

bei diesem Selbstlerndokument handelt es sich um die Darstellung des ILIAS-Kurses "Literaturrecherche für Medizinstudierende".

Dieser wird nicht mehr aktuell gehalten, deshalb empfehlen wir die Bearbeitung dieses Selbstlerndokuments, das ständig überprüft und auf dem neuesten Stand gehalten wird.

Stand: Juni 2023

#### Einführung (1/4)

#### Herzlich Willkommen!

Diese Einführung in die Literaturrecherche für Medizinstudierende richtet sich an jegliche Angehörige der Universität Göttingen des Fachbereiches Humanmedizin sowie Zahnmedizin. Für dieses Lernmodul wird kein Wissen über die Grundlagen der Literaturrecherche vorausgesetzt, da es sich hierbei zunächst um eine Einführung handelt.

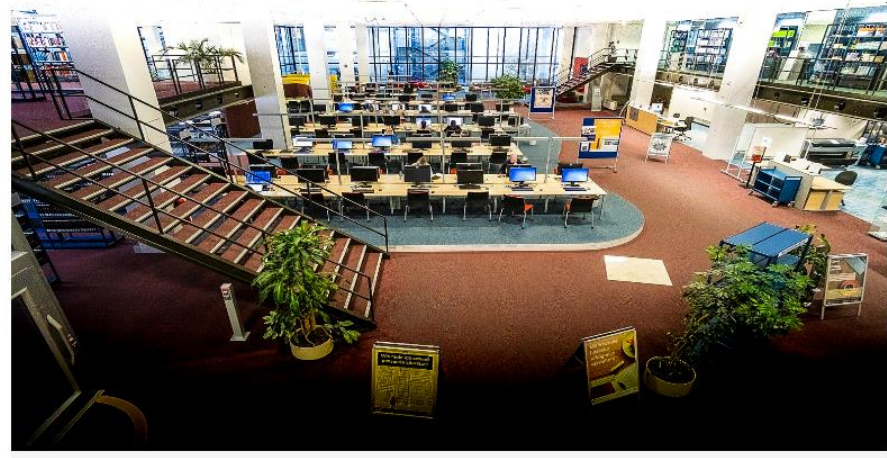

Foto: D.Härter - CC BY 3.0

## Einführung (2/4)

Auf den nächsten Seiten wird erklärt,

- · wie Sie eine Recherchestrategie entwickeln können
- · welche verschiedenen Suchräume Sie für Ihre Recherche verwenden können
- welche Datenbanken für die Medizin relevant sind und was sie jeweils auszeichnen

Mithilfe der Pfeile oberhalb dieses Fensters können Sie sich durch die Inhalte navigieren. Möchten Sie einzelne Inhalte überspringen, so nutzen Sie die Ordner-Baumstruktur am linken Rand dieser Seite.

Die Bearbeitungszeit dieses Lernmoduls beträgt ungefähr 60 Minuten.

Bei Fragen wenden Sie sich bitte an die Kursverantwortliche Dagmar Härter, dhaerter@sub.unigoettingen.de

Wir freuen uns stets über ein kurzes Feedback zu unserem Lernmodul!

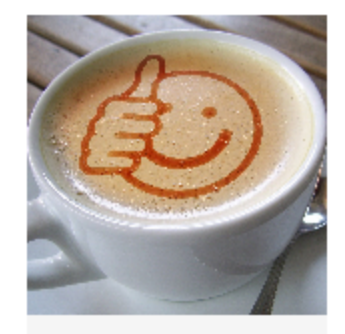

geralt - CCO

### Einführung (3/4)

Um sicher zu gehen, dass Sie auch auf alle relevante Literatur im Volltext zugreifen können, die an der Universität Göttingen lizenziert wird, sollten Sie sich für Ihre Recherche im Campusnetz befinden oder auf Ihrem eigenen Rechner den VPN-Client der GWDG installieren, um den Zugang weltweit zu erhalten.

Dieses Video erklärt Ihnen, wie Sie einen VPN Zugang auf Ihrem PC einrichten können.

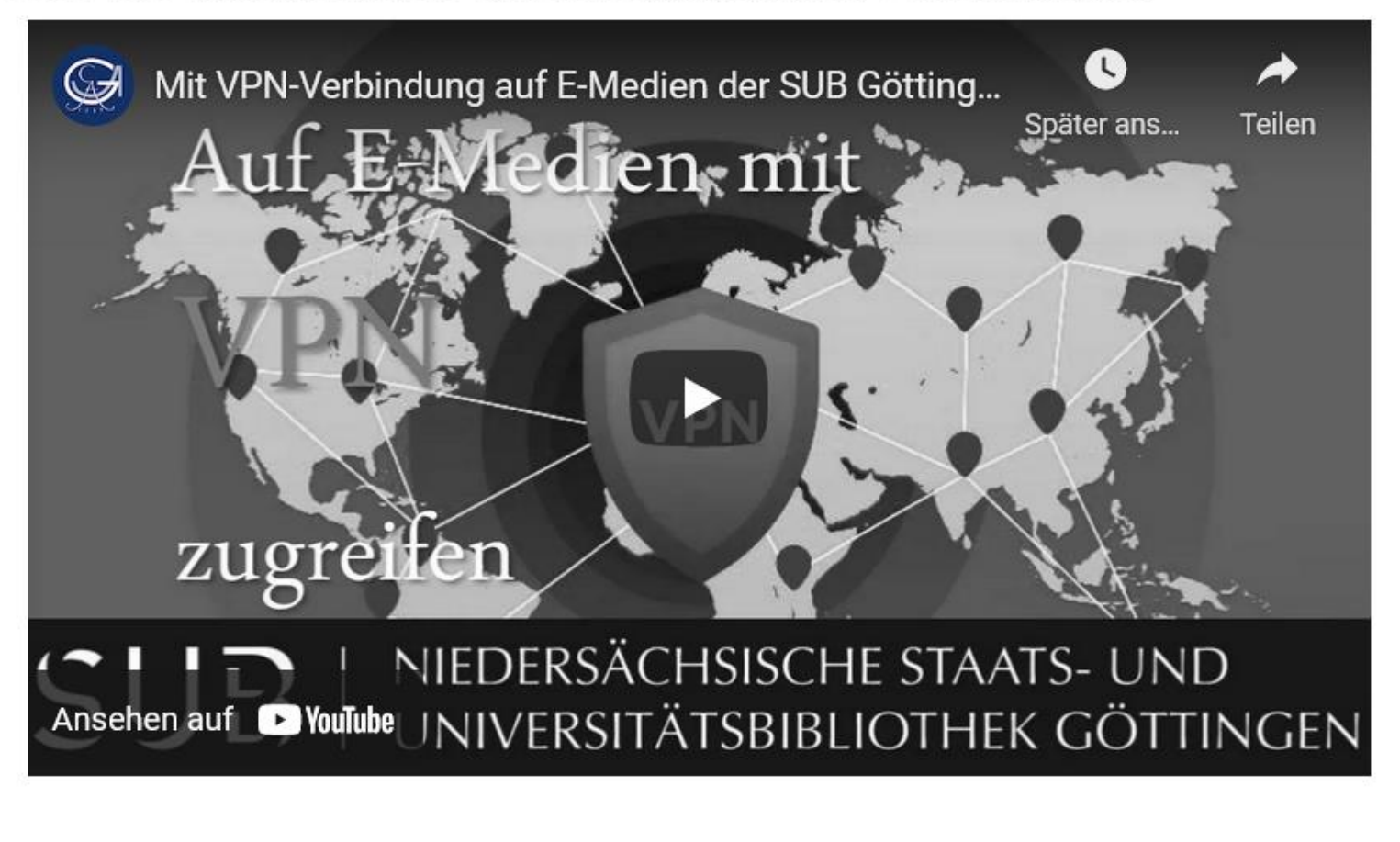

https://www.youtube.com/playlist?list=PLgoiCMgV-zrfLp3DkVorGGU MGXR5IsfY

### Einführung (4/4)

Sicher haben Sie bereits einmal mit Google recherchiert. Vielleicht haben Sie auch gute Ergebnisse erzielt. Was Sie aber vielleicht nicht wissen: wenn Sie mit Google recherchieren, verpassen Sie etwas! Denn die allgemeinen Suchmaschinen erfassen nur einen kleinen Teil der im Internet vorhandenen Literatur. Der über kommerzielle Suchmaschinen erreichbare Teil des Internets wird auch Surface Web genannt.

Ein weitaus größerer Teil wissenschaftlich bedeutsamer Informationen befindet sich im so genannten Deep Web, welches nicht über allgemeine Suchmaschinen erreichbar ist. Hier finden Sie unter anderem lizenzierte elektronische Zeitschriften. E-Books und Datenbanken.

Wir zeigen Ihnen in diesem Kurs Zugänge zum Deep Web. Wer diese Zugänge kennt, kann professionell recherchieren.

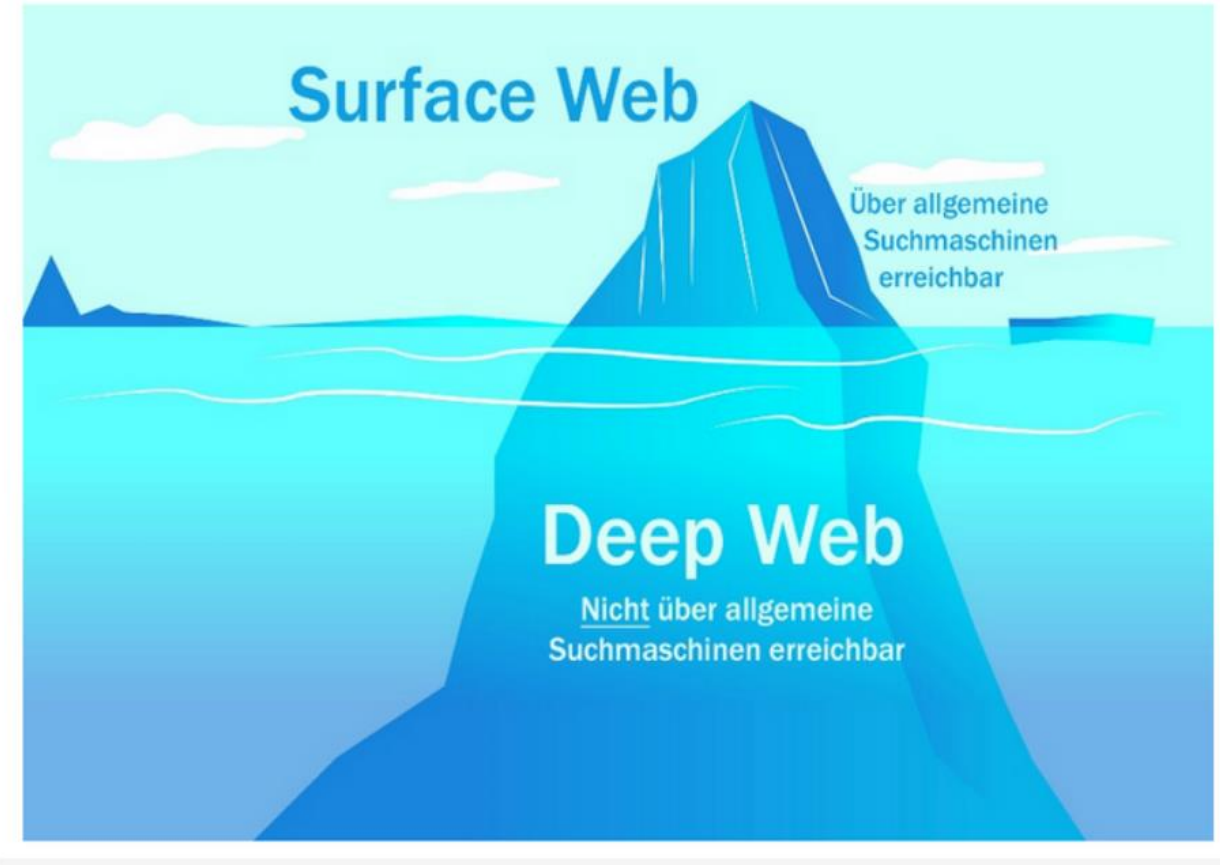

MoteOo - CCO

Das Deep Web zeigt Ihnen elektronische wissenschaftliche Publikationen. Viele Inhalte des Deep Webs können Sie als Angehörige/r der Universität Göttingen einsehen.

## Die Recherchestrategie entwickeln

Ihre Recherche startet mit der Analyse Ihrer Forschungsfrage. Hierzu bietet es sich an, eine Mindmap oder Wortliste zu erstellen. Wie Ihnen dies gelingen kann, zeigt Ihnen das folgende Video.

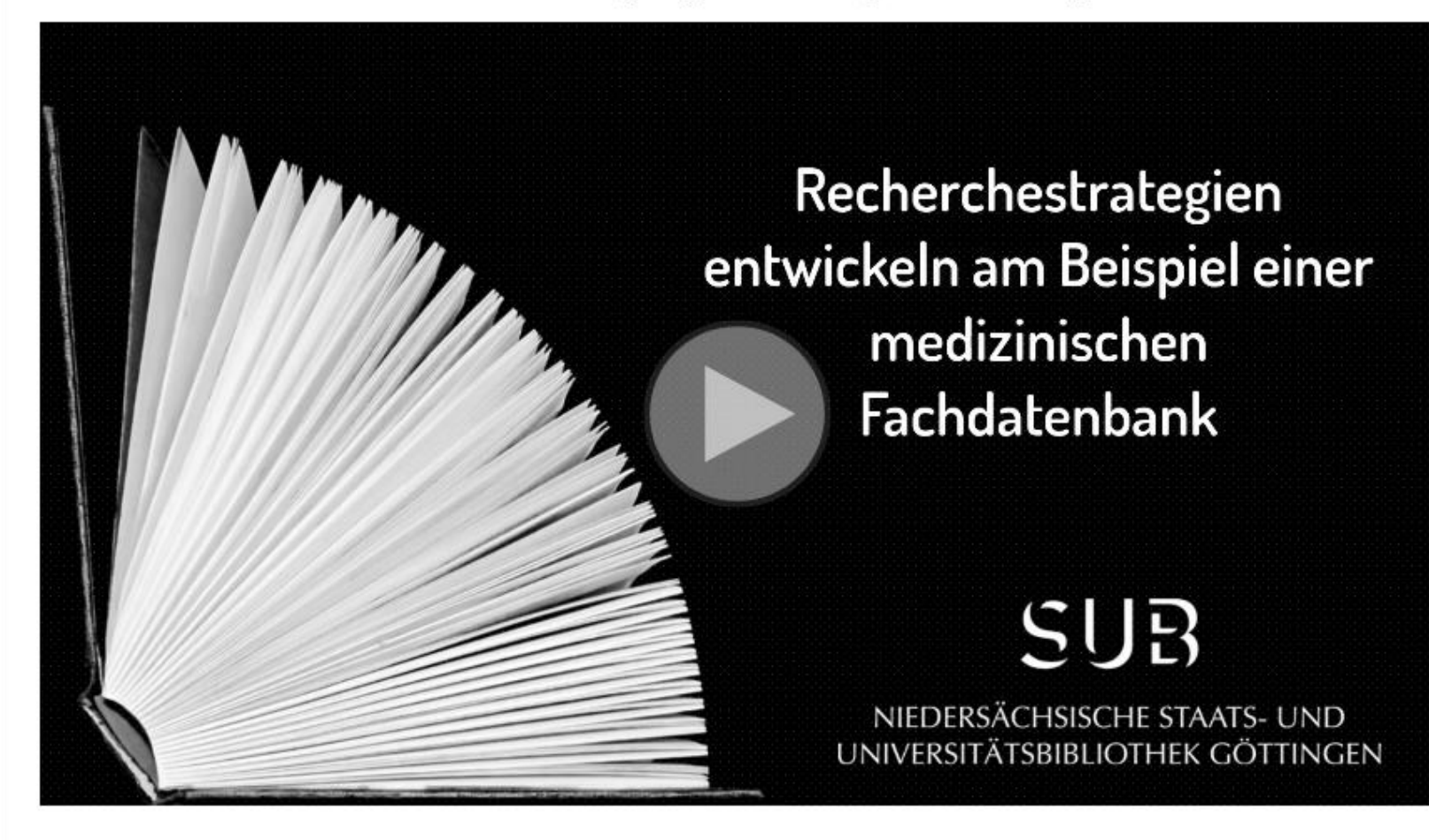

https://www.youtube.com/playlist?list=PLgoiCMgV-zrfLp3DkVorGGU MGXR5IsfY

# Vorlage für eine Wortliste

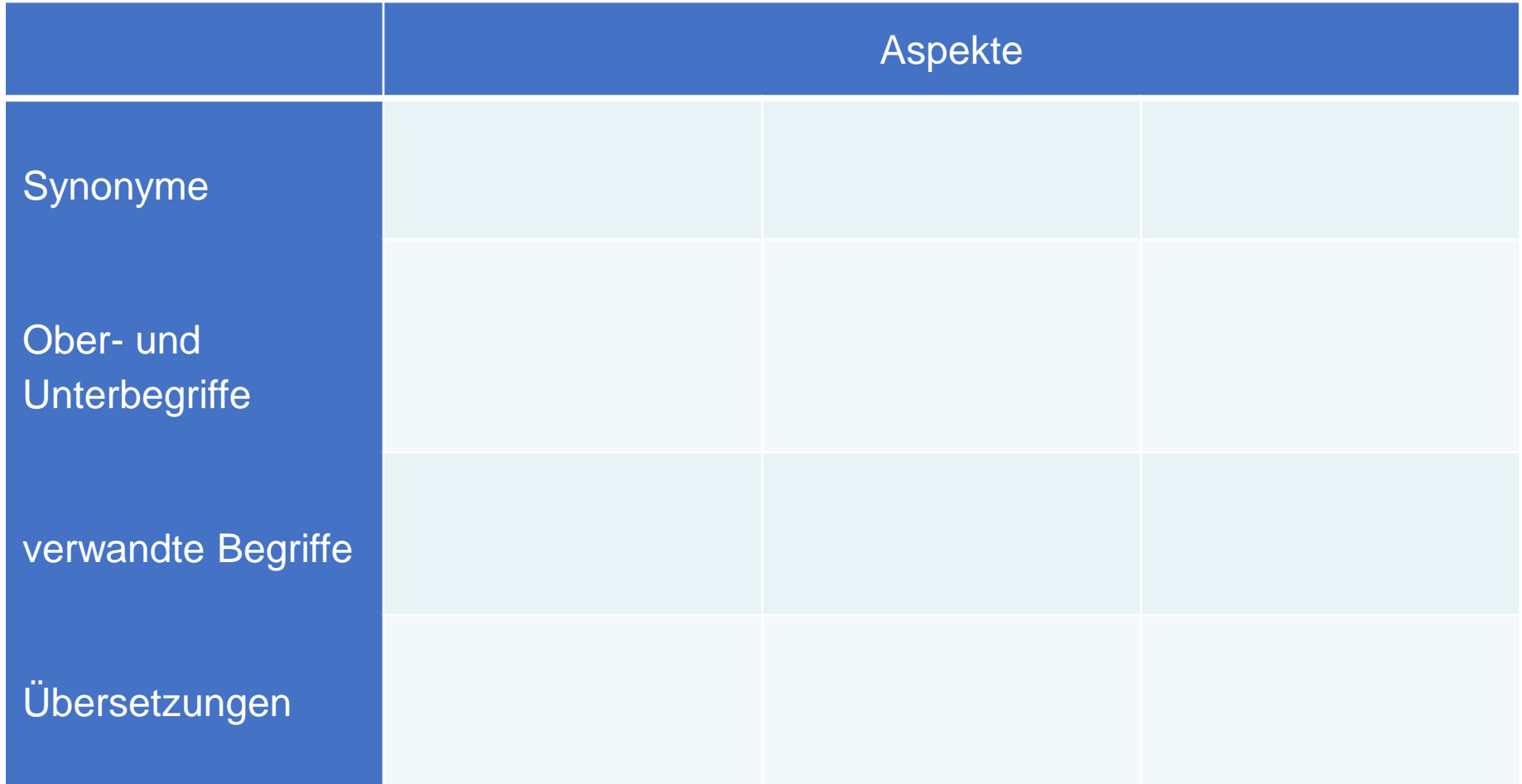

## Publikationsformen

In unserem Video ist von verschiedenen Publikationsformen die Rede. Für Ihre Recherche ist es sehr hilfreich, wenn Sie diese Publikationsformen unterscheiden können. Die folgenden Publikationsformen sind in der Medizin von besonderer Relevanz:

- Der Artikel in einer Fachzeitschrift
- Der Artikel in einem Sammelband
- Die Monographie

Zitierbeispiele für die verschiedenen Publikationsformen finden Sie in den Richtlinien für die äußere Form der Dissertation nach dem Zitierstil der Universitätsmedizin Göttingen.

Richtlinien für die äußere Form der Dissertation:

<https://www.umg.eu/studium-lehre/promotion/informationen-fuer-promovendinnen/verfahrensablauf/verschriftlichung-der-arbeit/>

### Prüfen Sie Ihr Wissen

Sie haben sich die Richtlinien für die äußere Form der Dissertation angeschaut und haben noch nicht genug?

Gut so, dann testen Sie ihr Wissen mit diesem Quiz:

Um welche Publikationsart handelt es sich?

Meyer-Kühling I, Frankenberg C, Schröder J (2015): Erwartungshaltungen, Kommunikation und Kooperation von Pflegenden und Ärzten in der stationären Altenpflege. HBScience 6, 70-75

Bitte wählen Sie maximal 1 von 3 Antworten!

 $\Box$  Aufsatz aus einem Sammelband

- $\Box$  Monographie
- $\Box$  Artikel aus einem Zeitschriftenband
- Auswerten

Um welche Publikationsform handelt es sich?

Kern M: Adhäsivbrücken: minimalinvasiv - ästhetisch - bewährt. 2. Auflage; Quintessence Publishing, Berlin 2018

Bitte wählen Sie maximal 1 von 3 Antworten!

 $\Box$  Monographie

 $\Box$  Artikel in einer Fachzeitschrift

 $\Box$  Aufsatz in einem Sammelband

Auswerten

#### Um welche Publikationsform handelt es sich?

Burger R: Vom 14. bis zum 21. Jahrhundert: Epidemien, Pandemien und Bioterrorismus. In: Vögele J., Knöll S., Noack T. (Hrsg.): Epidemien und Pandemien in historischer Perspektive. Springer, Wiesbaden, 2016, 275-286

Bitte wählen Sie maximal 1 von 3 Antworten!

 $\Box$  Monographie

 $\Box$  Aufsatz in einem Sammelband

 $\Box$  Artikel in einer Fachzeitschrift

Auswerten

Um welche Publikationsform handelt es sich?

Wikoff D, Welsh BT, Henderson R, Brorby GP, Britt J, Myers E, Goldberger J, Lieberman HR, O'Brien C, Peck J (2017): Systematic Review of the Potential Adverse Effects of Caffeine Consumption in Healthy Adults, Pregnant Women, Adolescents, and Children. Food Chem Toxicol 109, 585-648

Bitte wählen Sie maximal 1 von 3 Antworten!

- $\Box$  Monographie
- $\Box$  Aufsatz aus einem Sammelband
- $\Box$  Artikel aus einem Zeitschriftenband
- Auswerten

Um welche Publikationsform handelt es sich?

Bergelt C: Psychosoziale Risikofaktoren bei der Entstehung einer Krebserkrankung. In: Mehnert A, Koch U (Hrsg.): Handbuch Psychoonkologie. Hogrefe, Göttingen 2016, 113-120

Bitte wählen Sie maximal 1 von 3 Antworten!

 $\Box$  Artikel aus einem Zeitschriftenband

- $\Box$  Monographie
- $\Box$  Aufsatz aus einem Sammelband

Auswerten

#### Prüfen Sie Ihr Wissen

Sie haben sich die Richtlinien für die äußere Form der Dissertation angeschaut und haben noch nicht genug?

Gut so, dann testen Sie ihr Wissen mit diesem Quiz:

#### Um welche Publikationsart handelt es sich?

Meyer-Kühling I, Frankenberg C, Schröder J (2015): Erwartungshaltungen, Kommunikation und Kooperation von Pflegenden und Ärzten in der stationären Altenpflege. HBScience 6, 70-75

Bitte wählen Sie maximal 1 von 3 Antworten!

- Aufsatz aus einem Sammelband
- $\blacksquare$  Artikel aus einem Zeitschriftenband
- Monographie

**Richtig!** 

Auswerten

Um welche Publikationsform handelt es sich?

Kern M: Adhäsivbrücken: minimalinvasiv - ästhetisch - bewährt. 2. Auflage; Quintessence Publishing, Berlin 2018 Bitte wählen Sie maximal 1 von 3 Antworten!

Artikel in einer Fachzeitschrift

- $\blacksquare$  Monographie
- Aufsatz in einem Sammelband

**Richtig!** 

Auswerten

#### Um welche Publikationsform handelt es sich?

Burger R: Vom 14. bis zum 21. Jahrhundert: Epidemien, Pandemien und Bioterrorismus. In: Vögele J., Knöll S., Noack T. (Hrsg.): Epidemien und Pandemien in historischer Perspektive. Springer, Wiesbaden, 2016, 275-286

Bitte wählen Sie maximal 1 von 3 Antworten!

- Aufsatz in einem Sammelband
- Monographie
- Artikel in einer Fachzeitschrift

#### Richtig!

Auswerten

#### Um welche Publikationsform handelt es sich?

Wikoff D, Welsh BT, Henderson R, Brorby GP, Britt J, Myers E, Goldberger J, Lieberman HR, O'Brien C, Peck J (2017): Systematic Review of the Potential Adverse Effects of Caffeine Consumption in Healthy Adults, Pregnant Women, Adolescents, and Children. Food Chem Toxicol 109, 585-648

Bitte wählen Sie maximal 1 von 3 Antworten!

- Artikel aus einem Zeitschriftenband
- Monographie
- Aufsatz aus einem Sammelband

Richtig!

Auswerten

Um welche Publikationsform handelt es sich?

Bergelt C: Psychosoziale Risikofaktoren bei der Entstehung einer Krebserkrankung. In: Mehnert A, Koch U (Hrsg.): Handbuch Psychoonkologie. Hogrefe, Göttingen 2016, 113-120

Bitte wählen Sie maximal 1 von 3 Antworten!

- Artikel aus einem Zeitschriftenband
- Aufsatz aus einem Sammelband

Monographie

#### **Richtig!**

Auswerten

### Suchräume für die Recherche

Nachdem Sie Ihre Fragestellung analysiert, eine ihr zugehörige Wortliste erstellt und die Publikationsformen kennengelernt haben, sollten Sie die verschiedenen Suchräume verstehen, in denen Sie Ihre Recherche tätigen:

Eine Suchmaschine zeigt, was es in den von ihr durchsuchten Quellen zu dem Stichwort gibt, das Sie eingegeben haben.

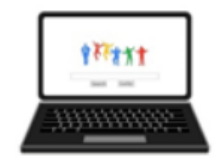

geralt - CC0

Ein Bibliothekskatalog zeigt, was Sie in der Bibliothek an Büchern und Zeitschriften zu Ihrem Suchbegriff bekommen können. Zeitschriftenartikel finden Sie im Bibliothekskatalog nicht.

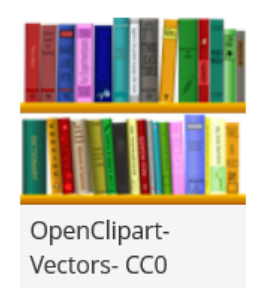

Eine bibliographische Datenbank zeigt, was es in einem Themengebiet an Aufsätzen, Büchern und Zeitschriften zu Ihrer Suchanfrage gibt.

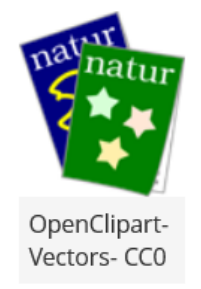

#### Die Bibliothekskataloge

Für den Start der Recherche sollten Sie sich auf die Webseite der SUB Göttingen begeben. Dort finden Sie mit einem Klick auf das Suchfenster die Verlinkungen zu folgenden Nachweisinstrumenten:

- · GUK (Göttinger Universitätskatalog)
- · GVK (Gemeinsamer Verbundkatalog)
- · EZB (Elektronischen Zeitschriften)
- · DBIS (Datenbanken)

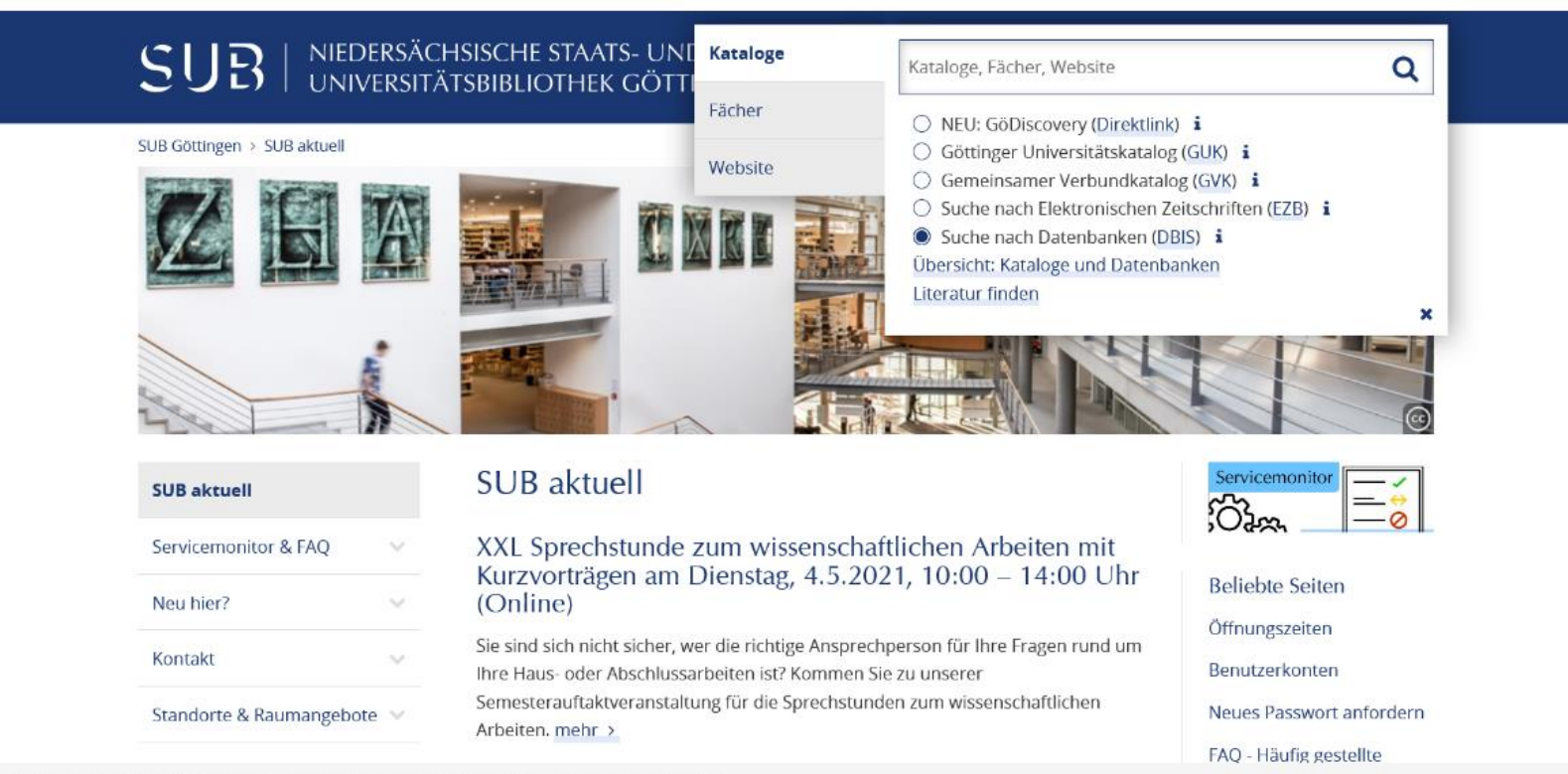

Screenshot unter Verwendung eines Bildes von Tim Lücke - CC BY-NC-ND 3.0

### **GUK**

### Öffnen Sie nun zunächst den Göttinger Universitätskatalog (GUK).

Mit dem GUK können Sie die lokalen Literaturbestände durchsuchen, die an der Universität Göttingen in gedruckter und elektronischer Form vorhanden sind.

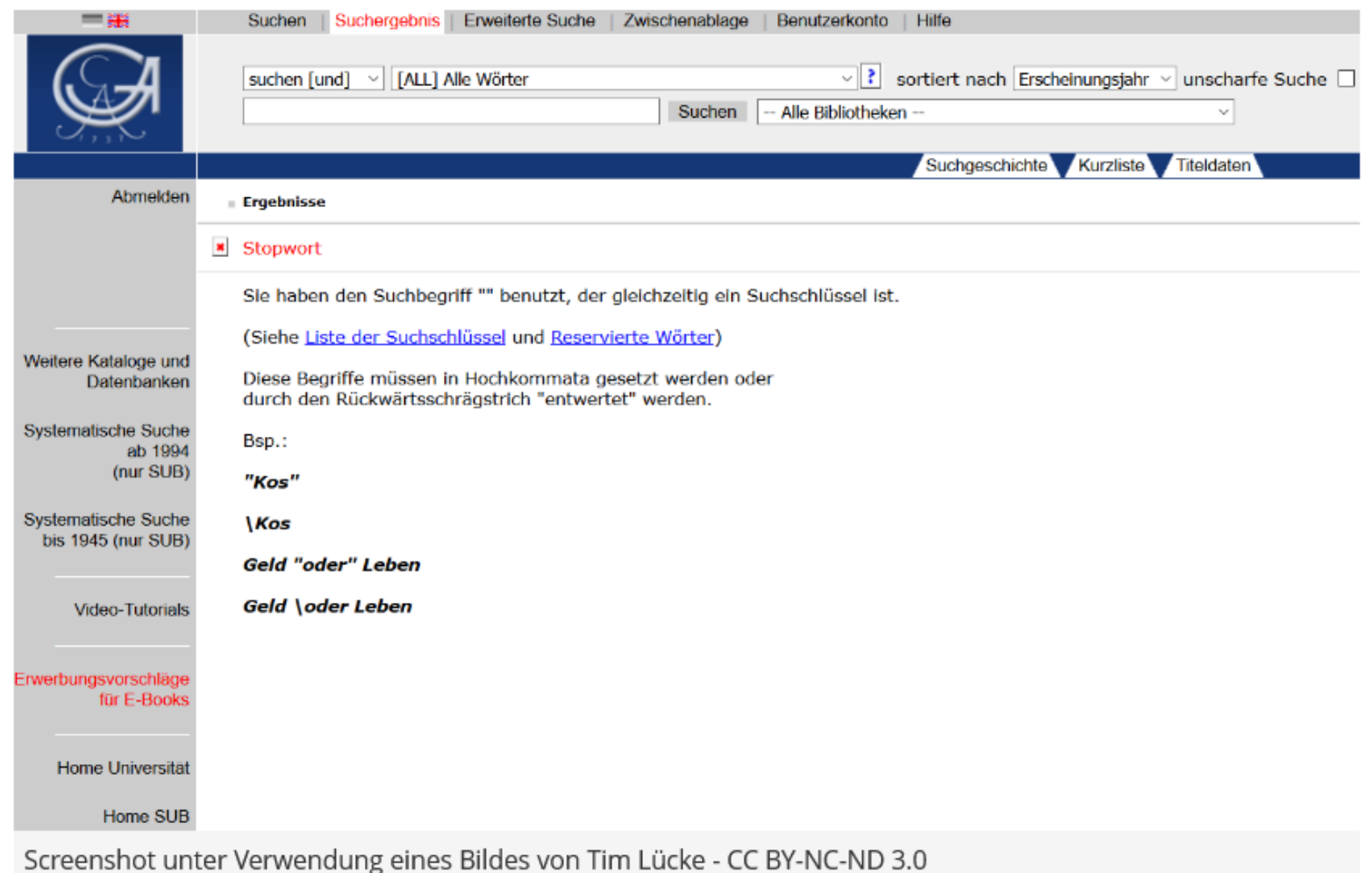

### Verbundleihe und Fernleihe von Artikeln (1/2)

Ihre Suche können Sie im Anschluss mithilfe des GVK ausdehnen, um sich gegebenenfalls Bücher und Zeitschriftenartikel per Fernleihe aus anderen Bibliotheken Deutschlands in die SUB Göttingen oder online zusenden zu lassen.

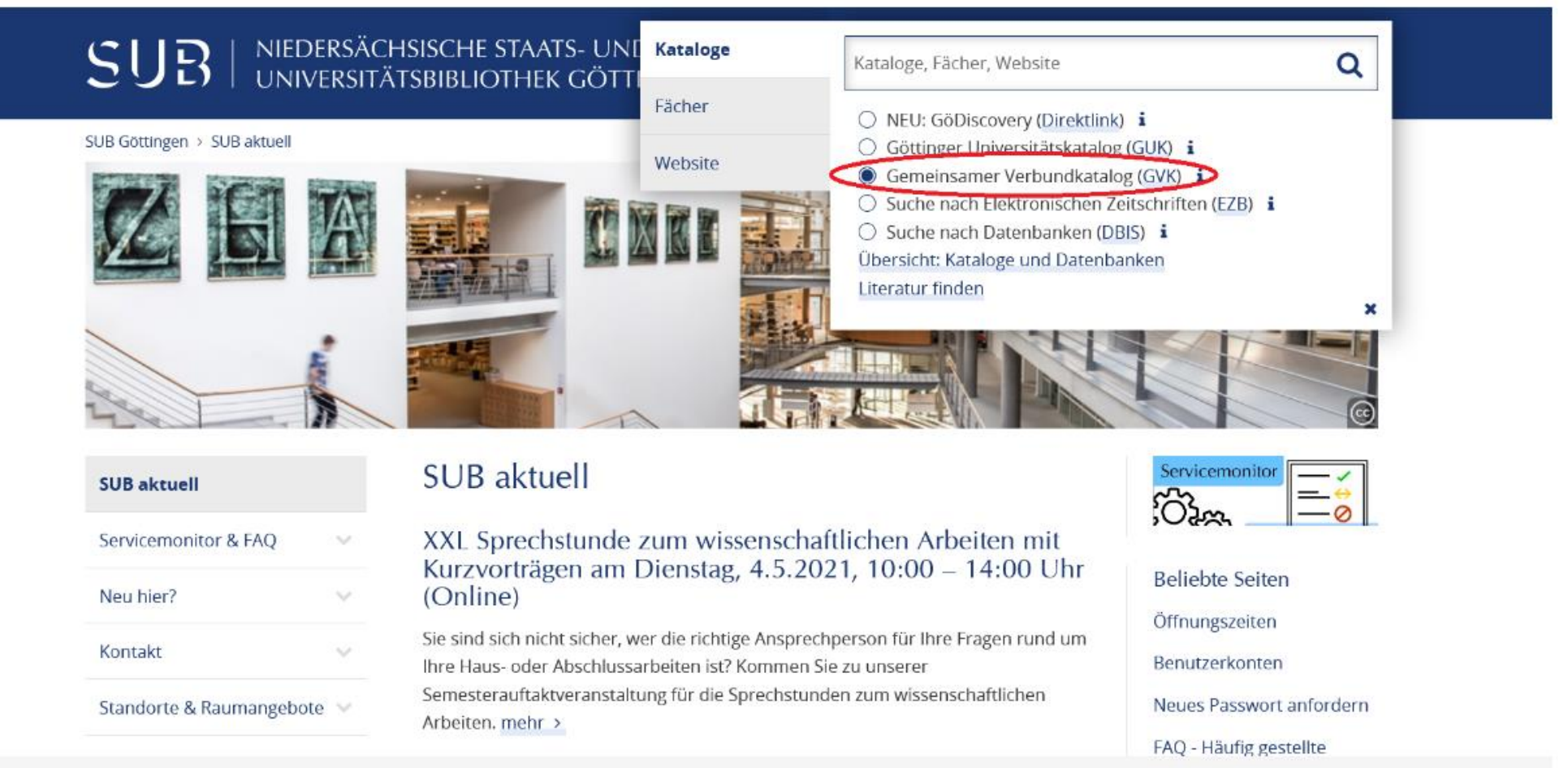

Screenshot unter Verwendung eines Bildes von Tim Lücke - CC BY-NC-ND 3.0

### Verbundleihe und Fernleihe von Artikeln 2/2

- Wie die Fernleihe an der SUB Göttingen genau funktioniert, zeigt Ihnen unsere Videoreihe "Fernleihe", aufzurufen über unseren [youtube-Kanal](https://www.youtube.com/playlist?list=PLgoiCMgV-zrfLp3DkVorGGU_MGXR5lsfY)
- Weitere Informationen und Ansprechpersonen finden Sie auf den [Fernleihseiten](https://www.sub.uni-goettingen.de/index.php?id=162) der SUB Göttingen

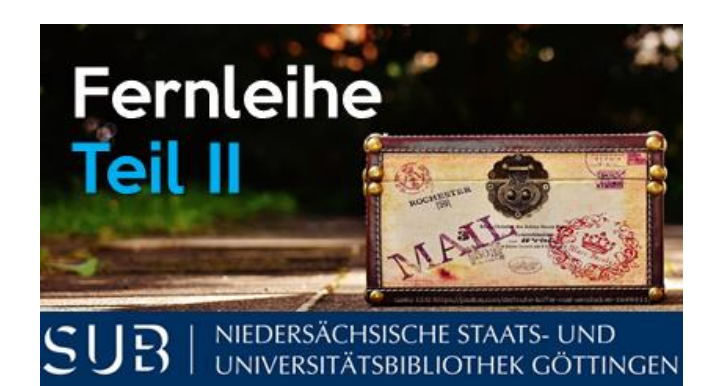

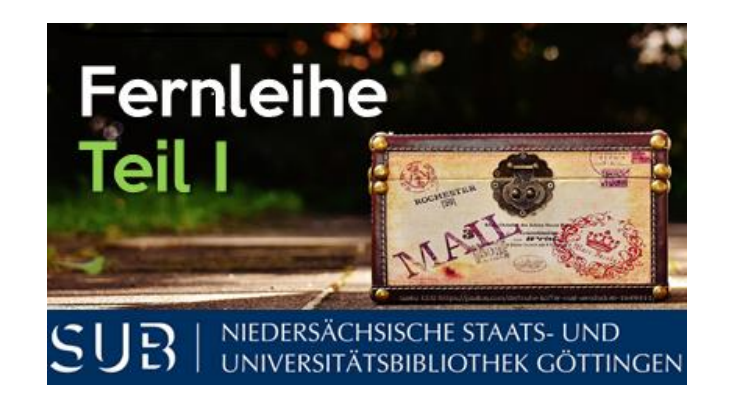

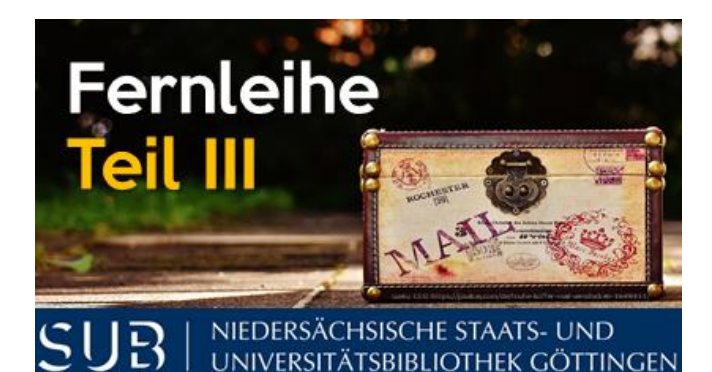

#### Die elektronische Zeitschriftenbibliothek

Um sich in Fachzeitschriften einen genaueren Überblick über das Thema zu verschaffen, nutzen Sie die Elektronische Zeitschriftenbibliothek (EZB).

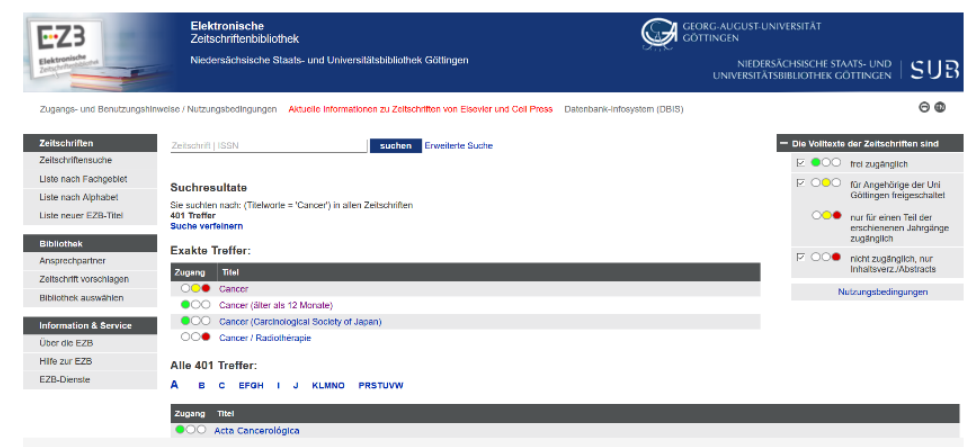

Screenshot unter Verwendung eines Bildes von Tim Lücke - CC BY-NC-ND 3.0

Zur Verfügbarkeit der Texte beachten Sie bitte die Ampelanzeige.

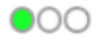

· Grün: der Volltext der Zeitschrift ist frei verfügbar.

#### $000$

· Gelb: die Zeitschrift ist an der Teilnehmerbibliothek lizenziert und für die Benutzer dieser Bibliothek im Volltext zugänglich.

#### $\bigcirc$

· Gelb/Rot: Für die Zeitschrift ist an der Teilnehmerbiliothek ein Teil der erschienen Jahrgänge im Volltext lizenziert.

#### $\bigcirc$

. Rot: Die Zeitschrift ist nicht abonniert und daher nicht im Volltext nutzbar. In der Regel sind aber Inhaltsverzeichnisse und oftmals auch Abstracts kostenlos verfügbar.

#### €

· Euro-Symbol: Bei Zeitschriften, die zusätzlich zur Ampel auch ein Eurosymbol tragen, können Einzelartikel über Pay-per-View kostenpflichtig abgerufen werden.

Tipp: Lassen Sie sich relevante Zeitschriften empfehlen!

#### Lernziele

Sie sollten nun wissen, wozu Sie...

· den GUK,

· den GVK

· und die EZB verwenden können

Zur Selbstkontrolle bieten wir Ihnen ein kurzes Quiz an.

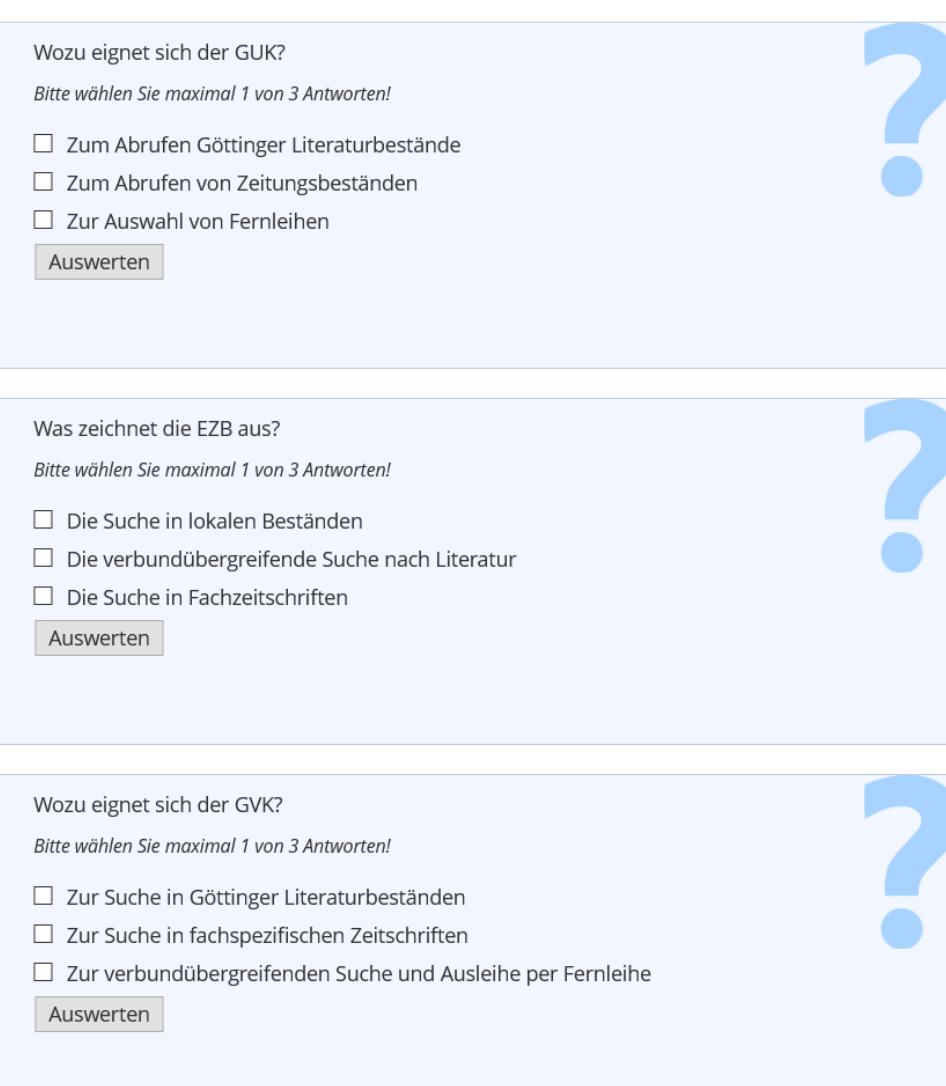

#### Lernziele

Sie sollten nun wissen, wozu Sie...

· den GUK,

· den GVK

· und die EZB verwenden können

Zur Selbstkontrolle bieten wir Ihnen ein kurzes Quiz an.

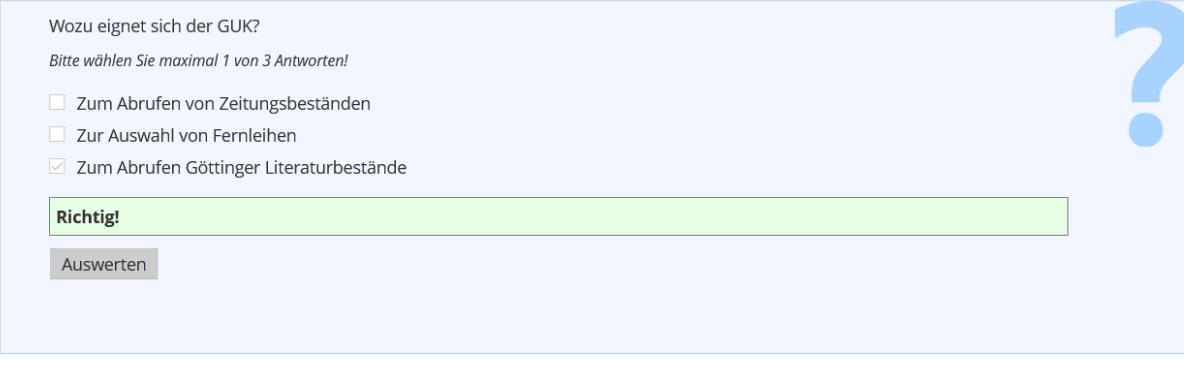

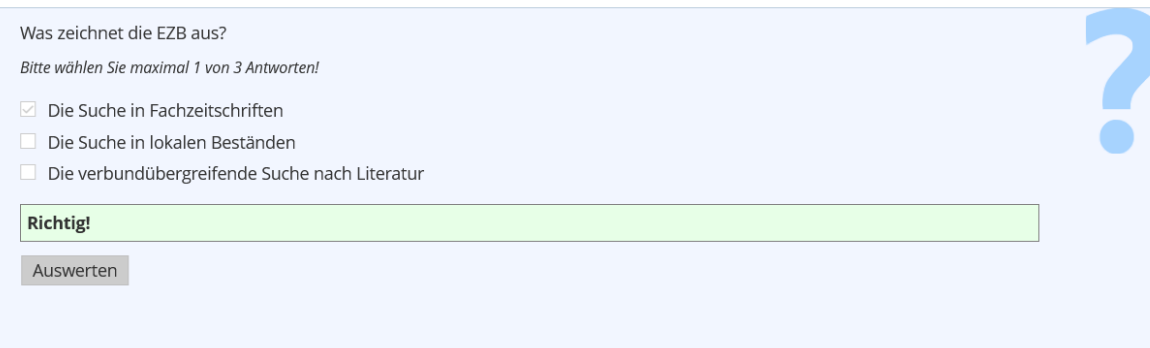

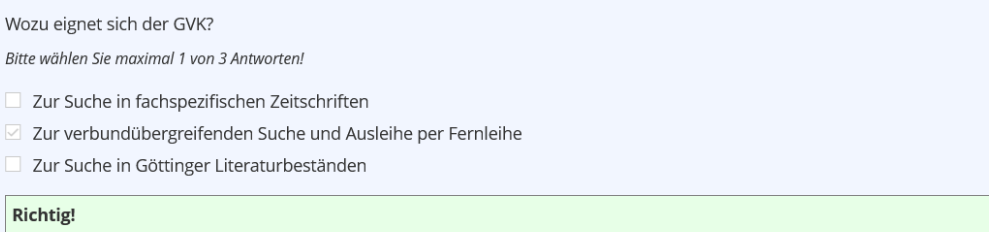

Auswerten

#### Datenbank-Infosystem (DBIS)

Nutzen Sie nun für die Recherche nach Zeitschriftenartikeln auch das Datenbank-Infosystem (DBIS) und erweitern Sie Ihre Suche in ausgewählten Datenbanken.

Die wichtigsten oder Top-Datenbanken, wie zum Beispiel PubMed oder UpToDate, erhalten Sie, wenn Sie in der alphabetischen Auflistung auf das Fachgebiet "Medizin" klicken.

Mit einem Klick auf die gewünschte Datenbank erscheint eine Detailansicht, in der Sie eine kurze Inhaltsangabe der Datenbank erhalten. Diese kann Ihnen helfen, die Relevanz der Datenbank hinsichtlich Ihrer Forschungsfrage zu überprüfen.

Die folgenden Seiten zeigen Ihnen verschiedene Fachdatenbanken mit ihren Schwerpunkten und Besonderheiten.

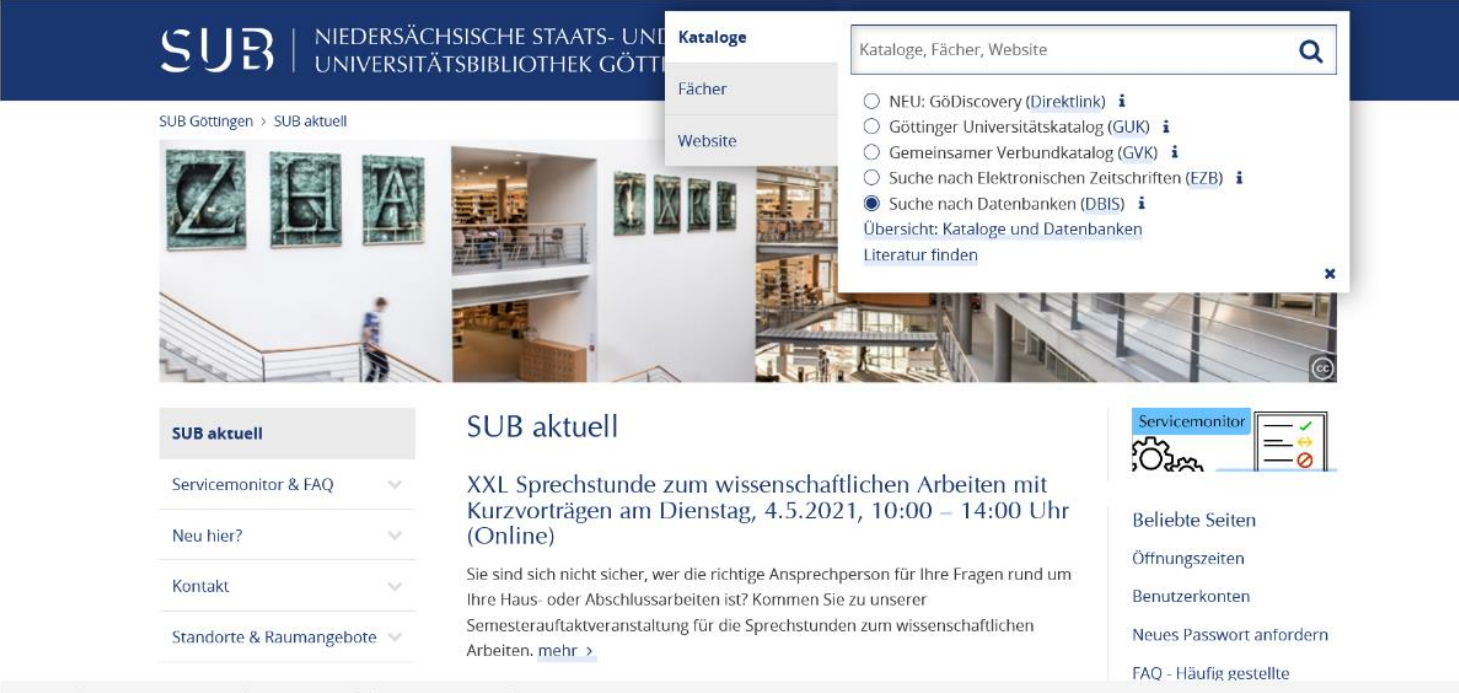

Screenshot unter Verwendung eines Bildes von Tim Lücke - CC BY-NC-ND 3.0

## Die größten, wichtigsten und interdisziplinären Datenbanken

Zu den wichtigsten Datenbanken für die Medizin gehören die Datenbanken Livivo, PubMed und Web of Science, die Ihnen nun nacheinander vorgestellt werden.

### Livivo

- durchsucht rund 67 Millionen Datensätze aus rund 50 Fachdatenquellen.
- Enthält auch deutschsprachige Fachliteratur
- Führt eine vollständige PubMed-Recherche durch
- Automatische Suche nach Synonymen, unterschiedlichen Wortformen und Übersetzungen

Hinweis: gehen Sie für die Suche nach Datenbanken immer über die Homepage der SUB  $\rightarrow$  Datenbankinfosystem DBIS. Nur so ist sichergestellt, dass Ihnen als Studierende/r der Universität Göttingen Informationen zu Zugriffsmöglichkeiten auf Volltexte angezeigt werden.

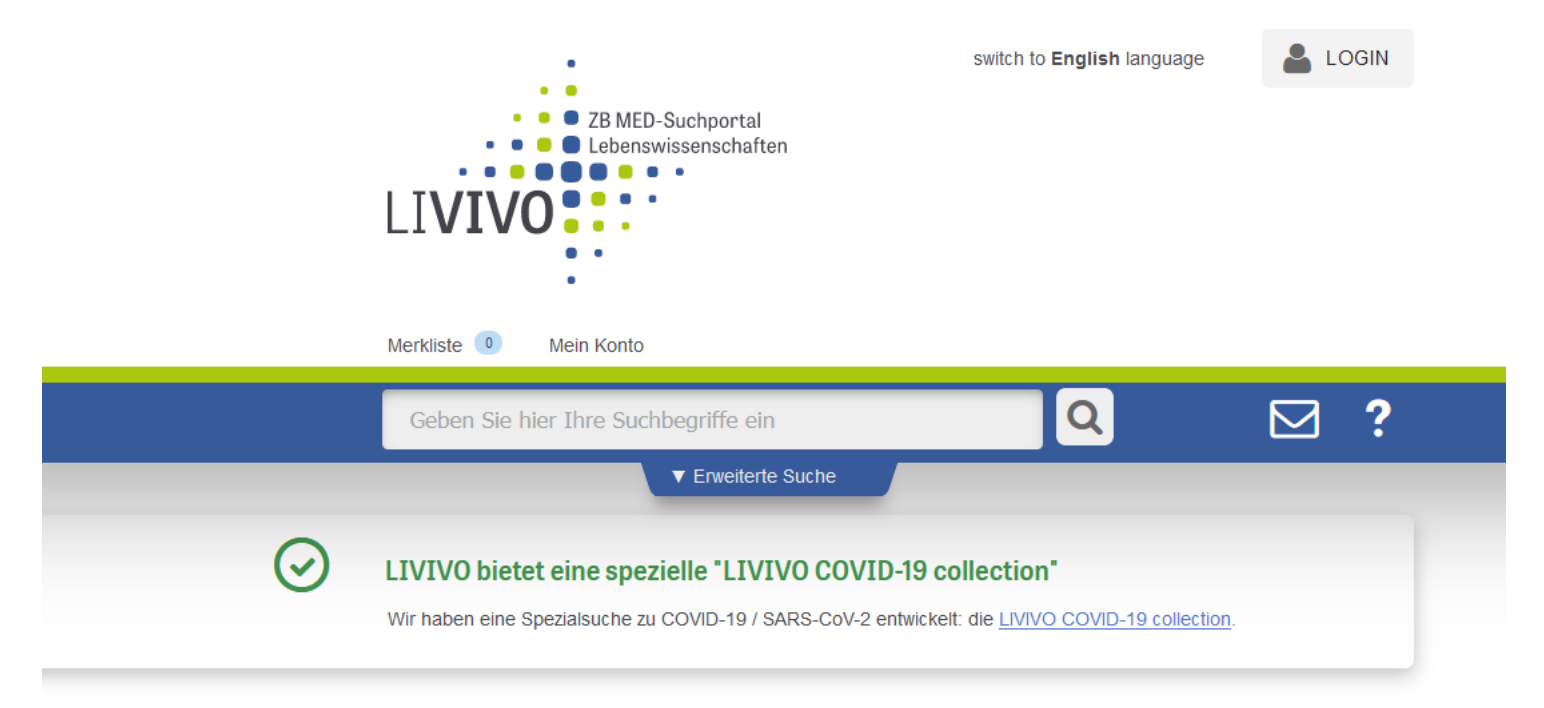

## PubMed

- Kostenfreier Zugang zur Datenbank Medline
- Deckt die Bereiche Medizin, Zahnmedizin, vorklinische Fächer, Gesundheitswesen, Krankenpflege, Tiermedizin u.a. ab
- Auch Randbereiche wie Biologie, Biochemie, Psychologie und Sportmedizin
- Vor allem englischsprachige Zeitschriften

Wie Sie in PubMed recherchieren und passende Suchstrategien verwenden können, zeigt Ihnen unsere Videoreihe "PubMed" (aktuell 4 Teile), die Sie über unseren [youtube-Kanal a](https://www.youtube.com/playlist?list=PLgoiCMgV-zrfLp3DkVorGGU_MGXR5lsfY)ufrufen können

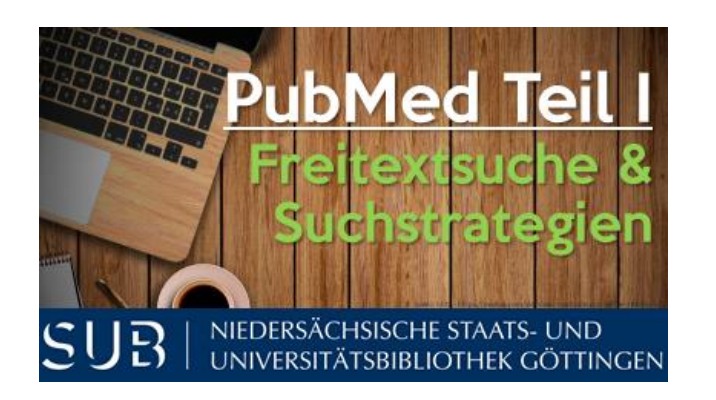

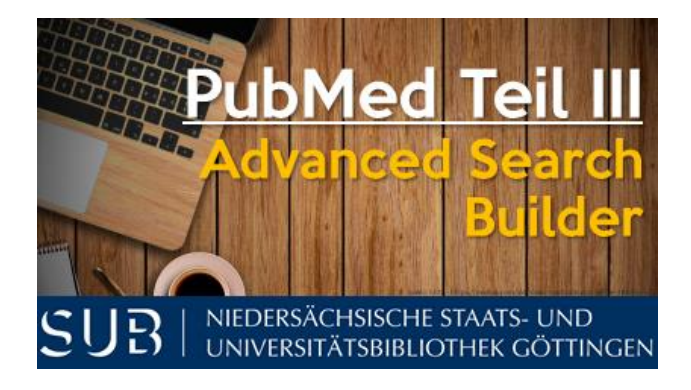

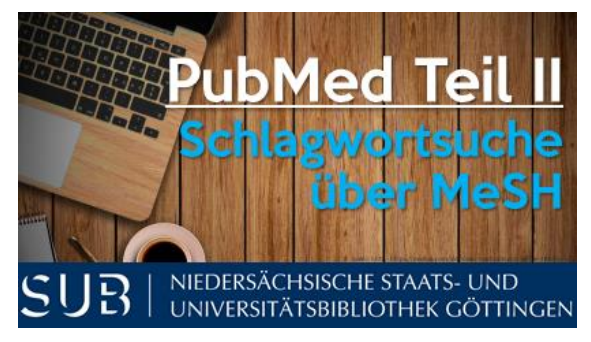

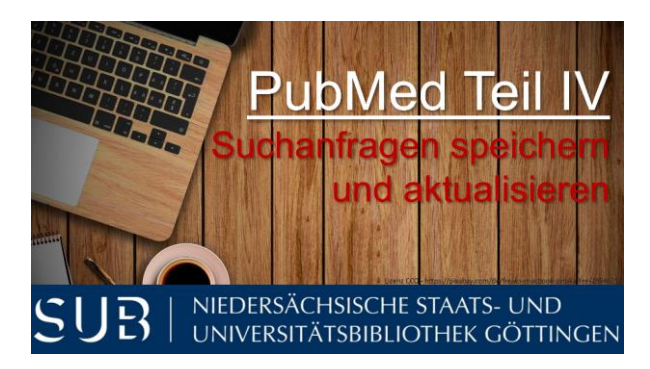

### **Web of Science**

- · Zitationsdatenbank
- · Mit den Tools können Sie nachvollziehen, welche Publikationen von Arbeiten zitiert wurden
- · Citation Report: zeigt für jeden Artikel an, wie oft dieser von anderen Autoren zitiert wurde
- · Times Cited: zeigt an, wie oft ein Artikel insgesamt bereits zitiert wurde
- · Citation Network: wird beim Anklicken eines Artikels angezeigt. Hier findet man die Funktion "Cited References", die das Literaturverzeichnis des Artikels anzeigt
- · View Related Records: zeigt Artikel, die ebenfalls aus dem Literaturverzeichnis des ausgewählten Treffers zitieren

So ist eine Literaturrecherche nach dem Schneeballsystem möglich. Sie können die für Ihre Forschungsfrage relevante Literatur anwachsen lassen, analog zu einem den Hang hinab rollenden und dabei stetig größer werdenden Schneeball.

Hinweis: Gehen Sie für den Zugriff auf Datenbanken immer über die Homepage der SUB (-> Suche nach Datenbanken (DBIS)). Nur so ist sichergestellt, dass Ihnen als Studierende/r der Universität Göttingen Informationen zu Zugriffsmöglichkeiten auf Volltexte angezeigt werden.

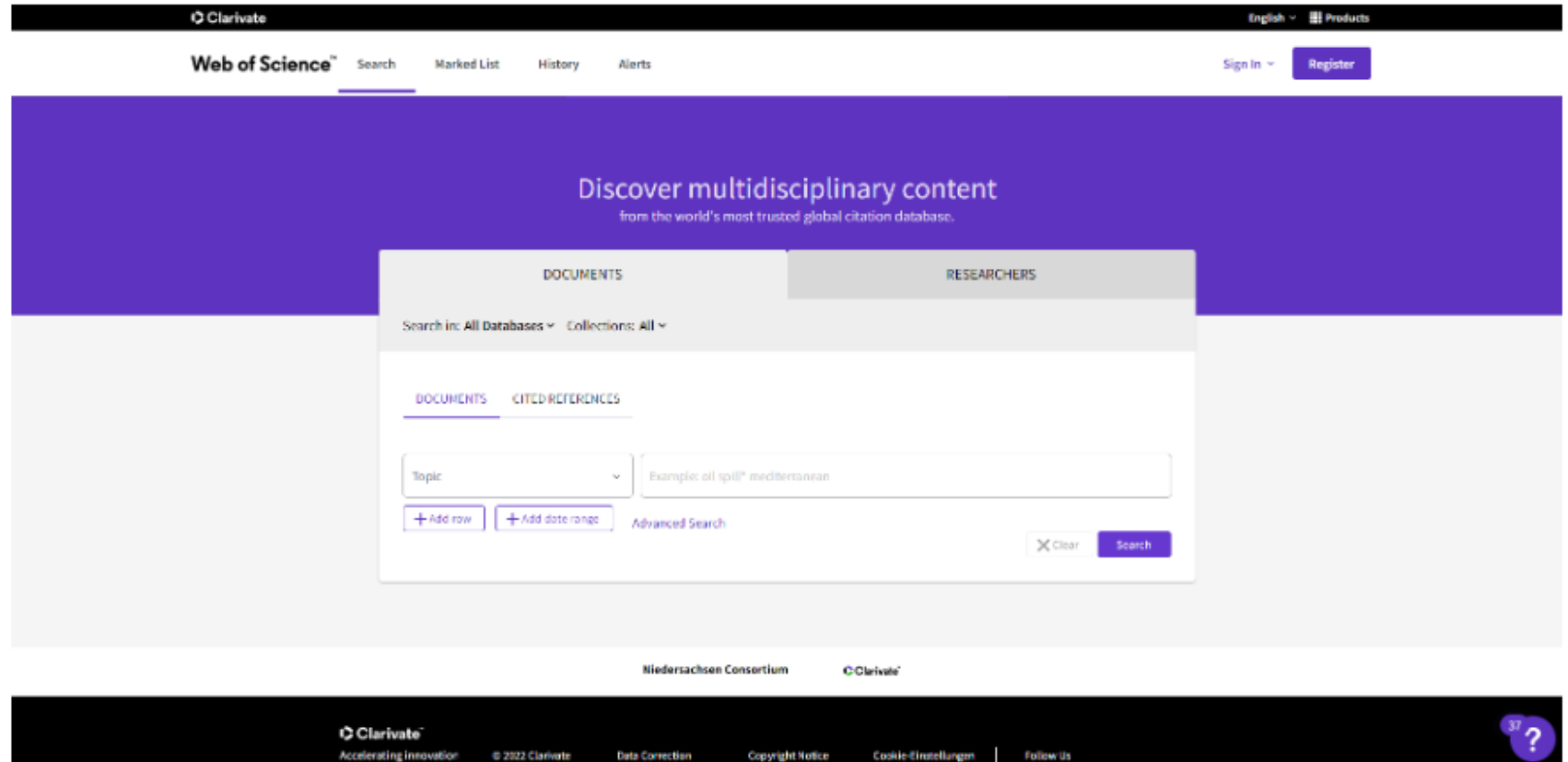

Screenshot unter Verwendung eines Bildes von T. L. - CC BY-NC-ND 3.0

### Google Scholar

- bekannt und beliebt, aber mit Bedacht zu nutzen!
- Trefferlisten nach einer Suchanfrage folgen keiner intellektuellen Auswahl
- · Dokumente haben unterschiedliche Qualitäten
- zuerst einmal nicht zu erkennen, welches Dokument qualitätsgeprüft ist
- Relevanz der Anzeige nicht tranparent
- Vollständigkeit der Recherche ist nicht sichergestellt
- · unklar, welche Datenbestände ausgewertet werden
- · Möglichkeit, nach Zitaten zu suchen sowie analog zu Web of Science eine Zitationsanalyse durchzuführen

Google Scholar bietet einen direkten Zugriff auf unterschiedliche Dokumente an, die bei Berechtigung auch im Volltext verfügbar sind. Hier bietet es sich an, über einen der externen Zugänge von DBIS zu gehen, um den Volltextzugriff über die SUB Göttingen direkt prüfen zu können.

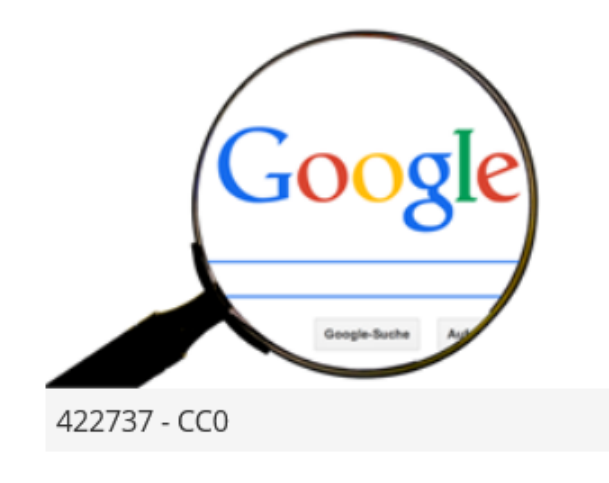

### Psycinfo

Die Datenbank Psycinfo ist die Datenbank zur Psychologie.

Sie verzeichnet:

- · Zeitschriftenaufsätze, Bücher, Buchkapitel, Buchbesprechungen, Forschungsberichte, Fallstudien etc. zur Psychologie und verwandten Gebieten (Psychiatrie, Soziologie, Erziehungswissenschaften, Anthropologie, Pharmakologie, Physiologie, Kriminologie und Linguistik)
- · wertet ca. 2.500 Zeitschriften aus
- · 60.000 Neueintragungen pro Jahr
- · wöchentliche Updates

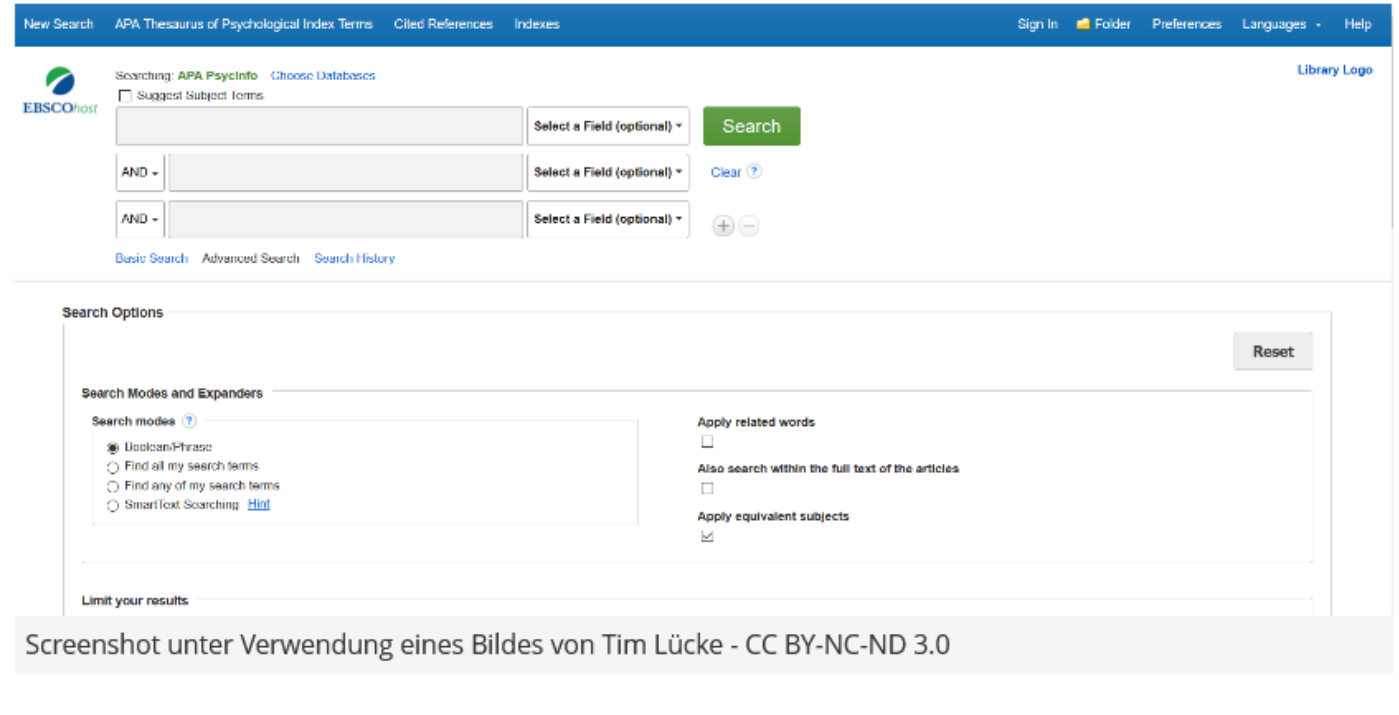

### UpToDate

UpToDate:

- Nachschlagewerk und klinisches Informationssystem für den Praxisalltag
- · seit 2019 ist die Nutzung nach Registrierung auch auf mobilen Endgeräten möglich
- · bietet Übersichtsarbeiten zu aktuellen Entwicklungen im gesamten Bereich der Medizin
- · enthält ein Wörterbuch und Nachschlagewerk von Ärzten für Ärzte
- · beinhaltet eine Datenbank zu Wechselwirkungen zwischen Medikamenten
- · Patienteninformationen
- Rechner für verschiedene Skalen und Werte
- Rubrik "What's New", in der wichtige Neuerungen in den einzelnen Fachgebieten erscheinen

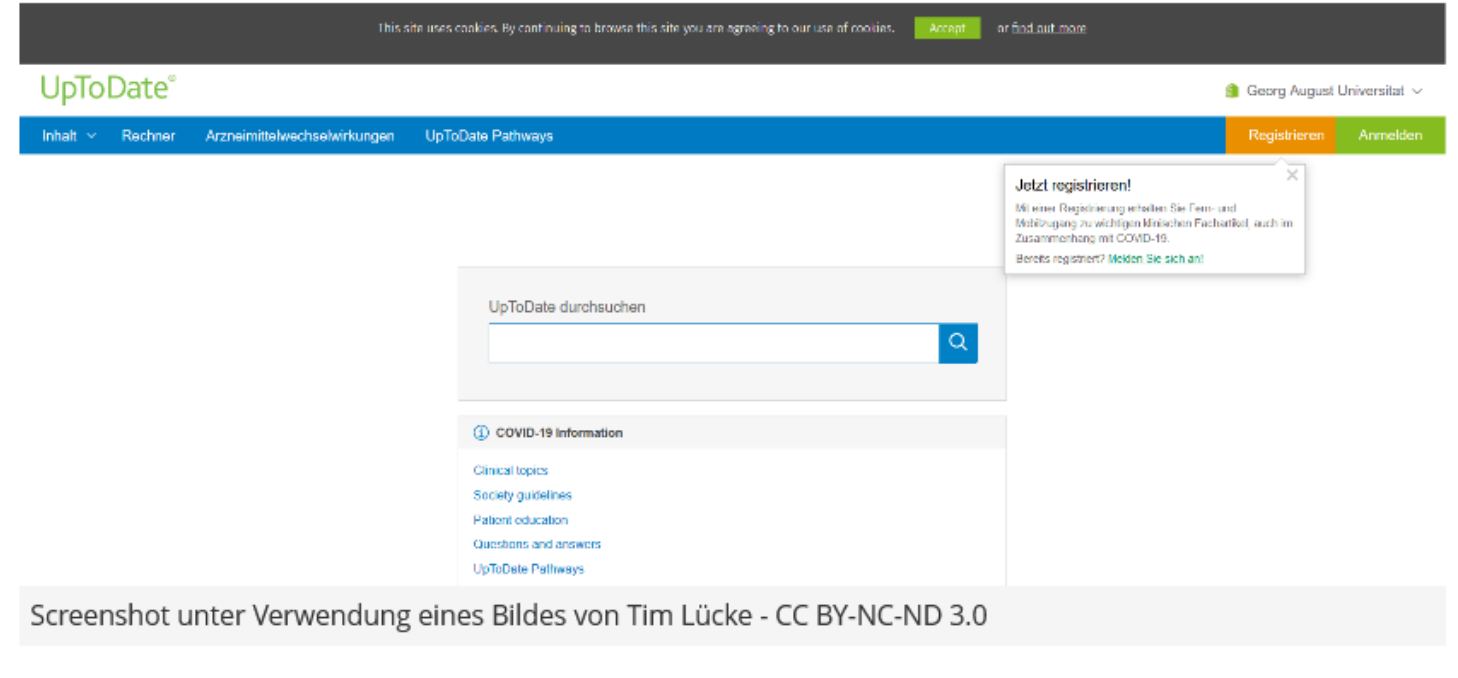

### Cinahl

- · Schwerpunkt Pflege-/ Gesundheitswissenschaften
- wertet fast alle englischsprachigen Pflegezeitschriften aus
- verzeichnet außerdem zum Fachgebiet Pflege- und Gesundheitswissenschaften Monographien, Audio- und Videomaterialien, Dissertationen und ausgewählte Kongressberichte
- · wertet ca. 5400 Zeitschriften mit etwa 4,8 Mio. Einträgen aus

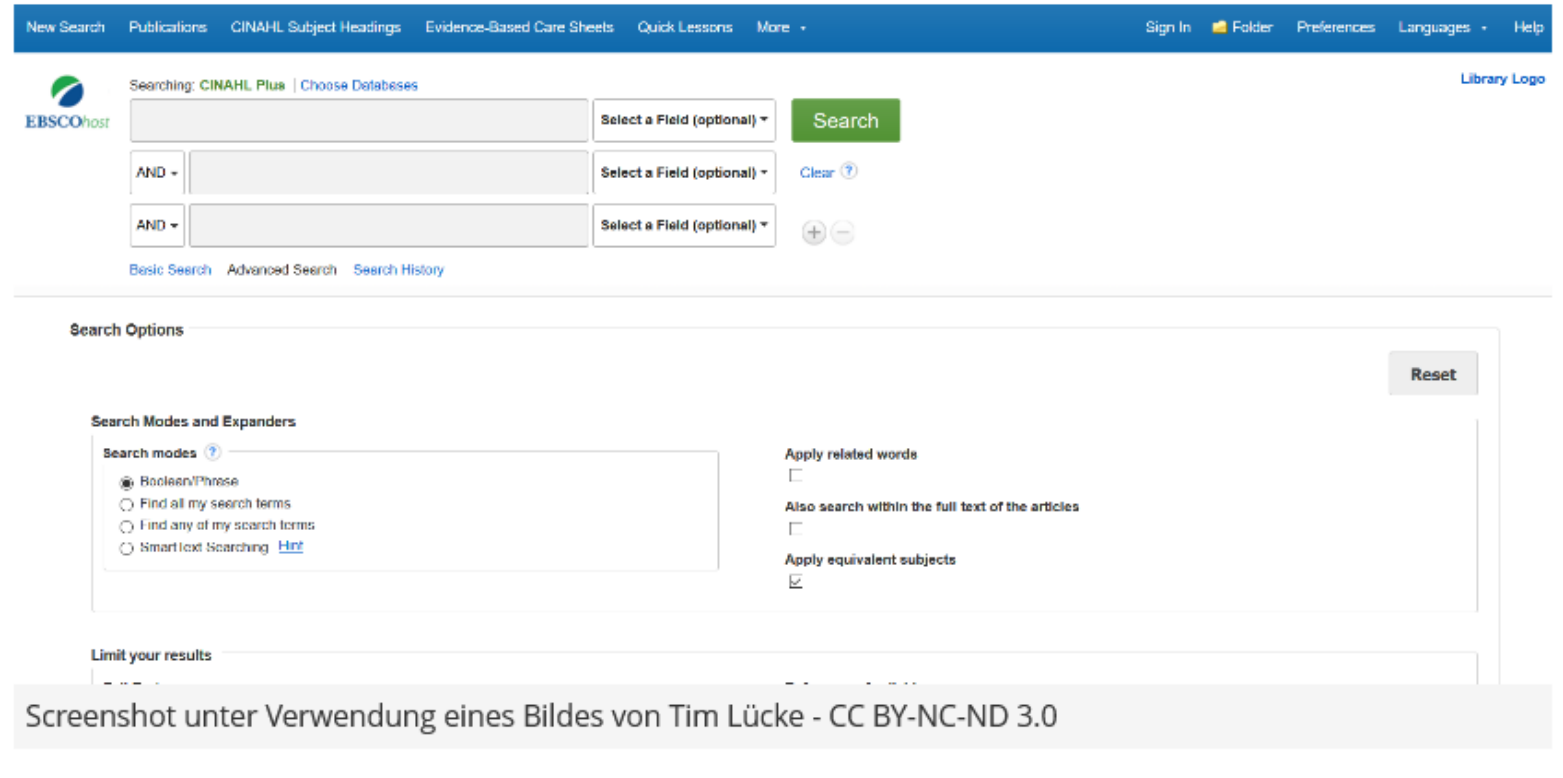

## AWMF

- AWMF Arbeitsgemeinschaft der Wissenschaftlichen Medizinischen Fachgesellschaften
- Speziell für die Suche nach medizinischen Leitlinien

Leitlinien sind praxisorientierte Handlungsempfehlungen zur Therapie, die systematisch auf Basis aktueller wissenschaftlicher Erkenntnisse und in der Praxis bewährter Verfahren entwickelt wurden.

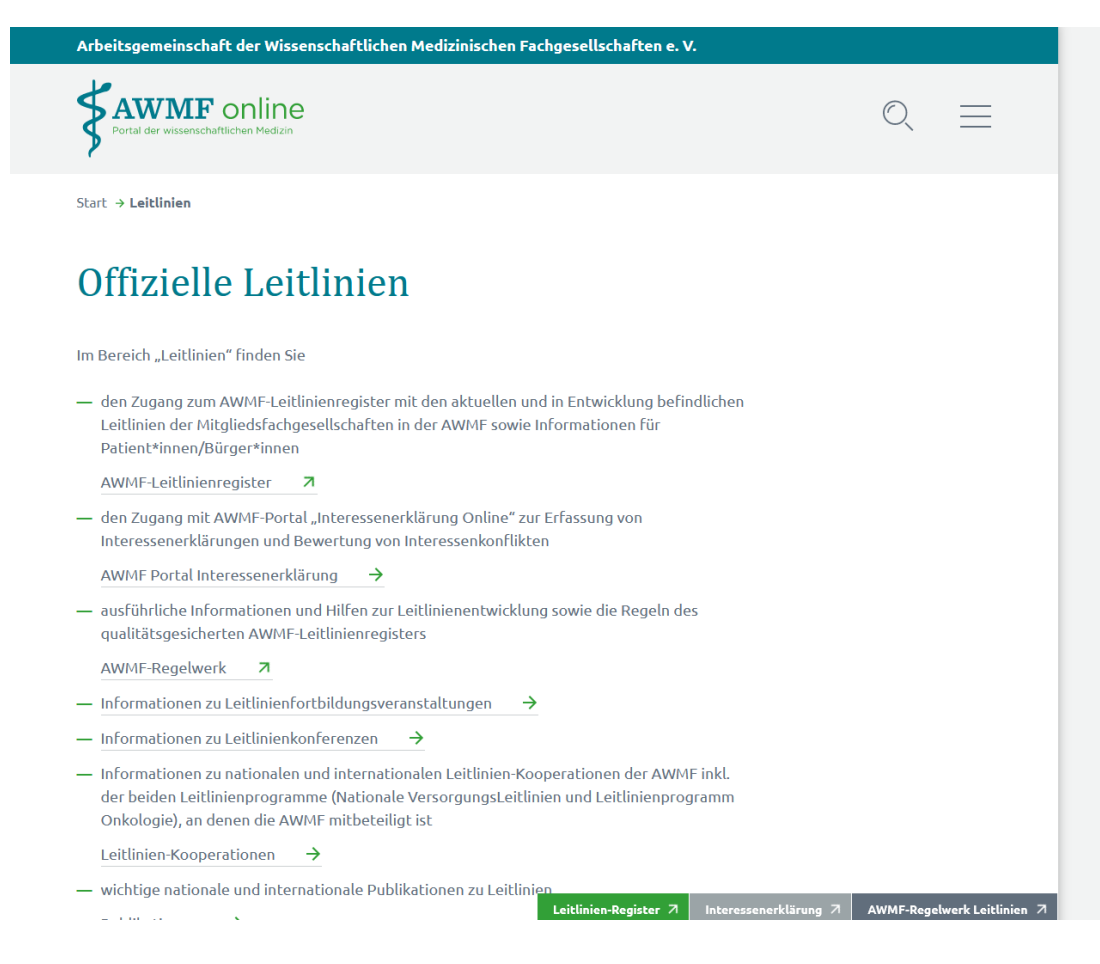

## Cochrane Library

- Schwerpunkt liegt auf der Sammlung, Aktualisierung und Bereitstellung systematischer Übersichtsarbeiten zur Bewertung von Therapien
- hochwertigste Datenbank zur evidenzbasierten Medizin weltweit
- enthält Systematische Übersichtsarbeiten im Volltext und Protokolle über laufende Reviews, die nach der Methodik der Cochrane Collaboration erstellt wurden und regelmäßig aktualisiert werden. Jeder Review bewertet die Effektivität einer medizinischen Intervention und fasst die bisherigen Forschungsergebnisse zusammen. Die Nachweise dieser Datenbank sind auch in PubMed enthalten.

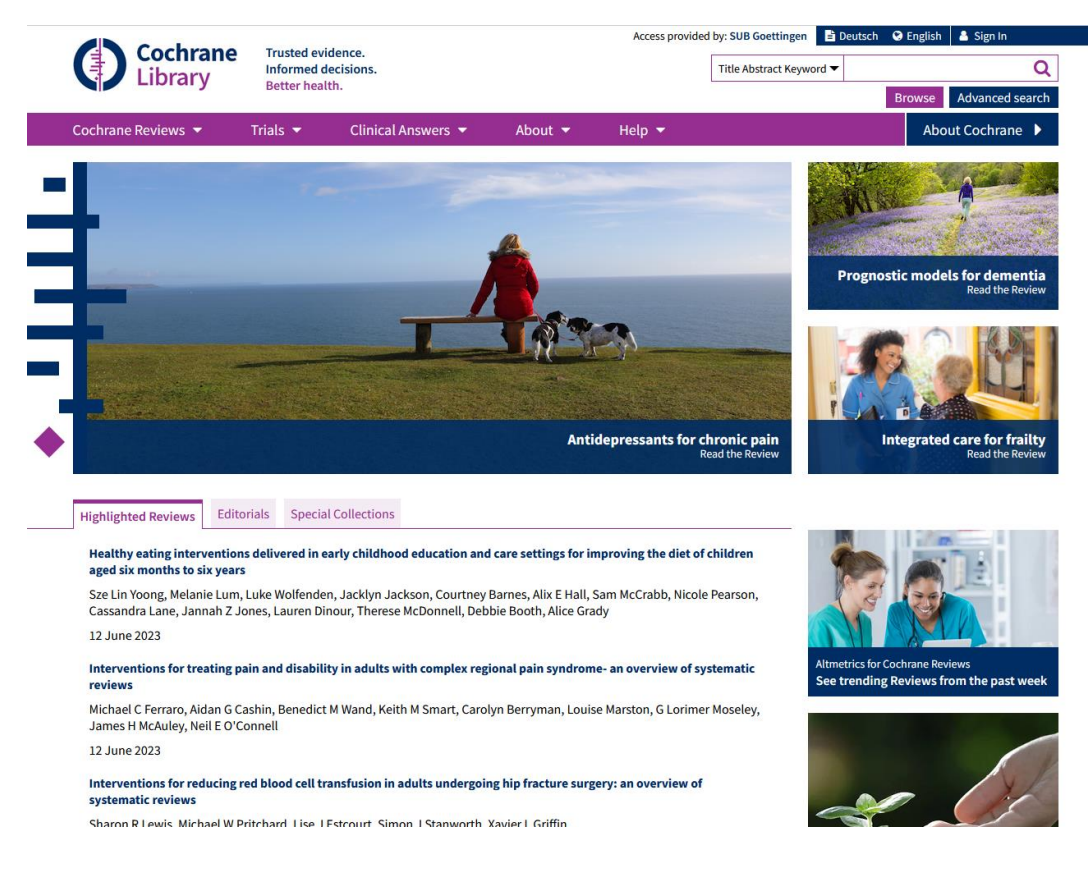

### Prüfen Sie Ihr Wissen

Nachdem Sie sich fleißig durch die verschiedenen Datenbanken geklickt haben, sind nun Sie gefragt! Testen Sie Ihr Wissen und beantworten Sie die folgenden Fragen:

Welche Datenbank ist die erste Anlaufstelle für angehende Psychologen und Therapeuten auf der Suche nach fachspezifischer Literatur?

Bitte wählen Sie maximal 1 von 4 Antworten!

 $\Box$  Cochrane-Library

 $\Box$  Cinahl

PubMed

 $\Box$  PsycINFO

Auswerten

Warum ist Google Schoole bei der Literaturrecherche mit Bedacht zu nutzen?

Bitte wählen Sie maximal 4 von 4 Antworten!

□ Weil die Vollständigkeit der Recherche nicht gewährleistet ist.

Weil dieser Algorithmus teilweise auch Dokumente, die nicht den wissenschaftlichen Standards entsprechen, wie beispielsweise PowerPoint-

- $\Box$  Präsentationen, aus dem Internet zieht.
- $\Box$  Weil die Vorgehensweise bei der Auswahl der Literatur intransparent ist. Weil im Gegensatz zu anderen Datenbanken hier keine Experten im Hintergrund die Inhalte kuratieren, sondern alles allein über einen
- $\Box$  Algorithmus läuft.

Auswerten

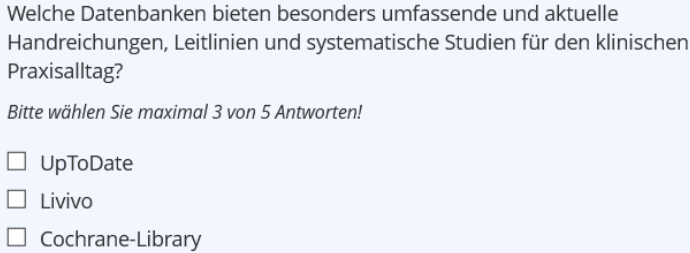

 $\square$  AWMF

 $\Box$ 

 $\Box$ 

 $\Box$ 

 $\Box$  PubMed

Auswerten

Welche Datenbank verzeichnet eine besonders breite Auswahl an deutschsprachiger Literatur?

Bitte wählen Sie maximal 1 von 4 Antworten!

 $\Box$  Cinahl

 $\Box$  Livivo

 $\Box$  Web of Science

 $\Box$  PubMed

Auswerten

Über welche Datenbank bezieht man besonders fundierte Informationen zum Stand der klinischen Forschung?

Bitte wählen Sie maximal 1 von 4 Antworten!

 $\Box$  Cinahl

 $\Box$  Web of Science

 $\Box$  PsycINFO

□ Cochrane-Library

Auswerten

#### Prüfen Sie Ihr Wissen

Nachdem Sie sich fleißig durch die verschiedenen Datenbanken geklickt haben, sind nun Sie gefragt! Testen Sie Ihr Wissen und beantworten Sie die folgenden Fragen:

Welche Datenbank ist die erste Anlaufstelle für angehende Psychologen und Therapeuten auf der Suche nach fachspezifischer Literatur?

Bitte wählen Sie maximal 1 von 4 Antworten!

PsycINFO

- PubMed
- Cochrane-Library
- $\Box$  Cinahl

#### **Richtig!**

Auswerten

Warum ist Google Scholar bei der Literaturrecherche mit Bedacht zu nutzen?

Bitte wählen Sie maximal 4 von 4 Antworten!

Weil im Gegensatz zu anderen Datenbanken hier keine Experten im Hintergrund die Inhalte kuratieren, sondern alles allein  $\vee$  über einen Algorithmus läuft.

Weil dieser Algorithmus teilweise auch Dokumente, die nicht den wissenschaftlichen Standards entsprechen, wie

beispielsweise PowerPoint-Präsentationen, aus dem Internet zieht.

☑ Weil die Vollständigkeit der Recherche nicht gewährleistet ist.

 $\vee$  Weil die Vorgehensweise bei der Auswahl der Literatur intransparent ist.

#### **Richtig!**

Auswerten

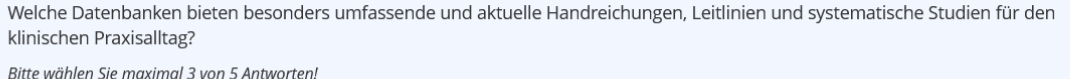

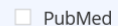

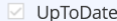

Cochrane-Library

 $\boxdot$  AWMF

 $\Box$  Livivo

**Richtig!** 

Auswerten

Welche Datenbank verzeichnet eine besonders breite Auswahl an deutschsprachiger Literatur?

Bitte wählen Sie maximal 1 von 4 Antworten!

 $\vee$  Livivo

PubMed

Web of Science

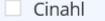

**Richtig!** 

Auswerten

Über welche Datenbank bezieht man besonders fundierte Informationen zum Stand der klinischen Forschung?

Bitte wählen Sie maximal 1 von 4 Antworten!

**PsycINFO** 

 $\Box$  Cinahl

Web of Science

Cochrane-Library

**Richtig!** 

Auswerten

## Suchstrategien für die Datenbanken

Am Beispiel der Datenbank "Psycinfo" zeigt Ihnen das u.g. Video eine sogenannte "Datenbankrecherche mit Strategie".

Diese Suchmethode lässt sich auf alle Datenbanken übertragen. Damit können Sie sicher sein, dass alle Aspekte Ihrer Wortliste abgedeckt werden und Sie eine Trefferliste erhalten, die sich genau mit Ihrem Thema beschäftigt.

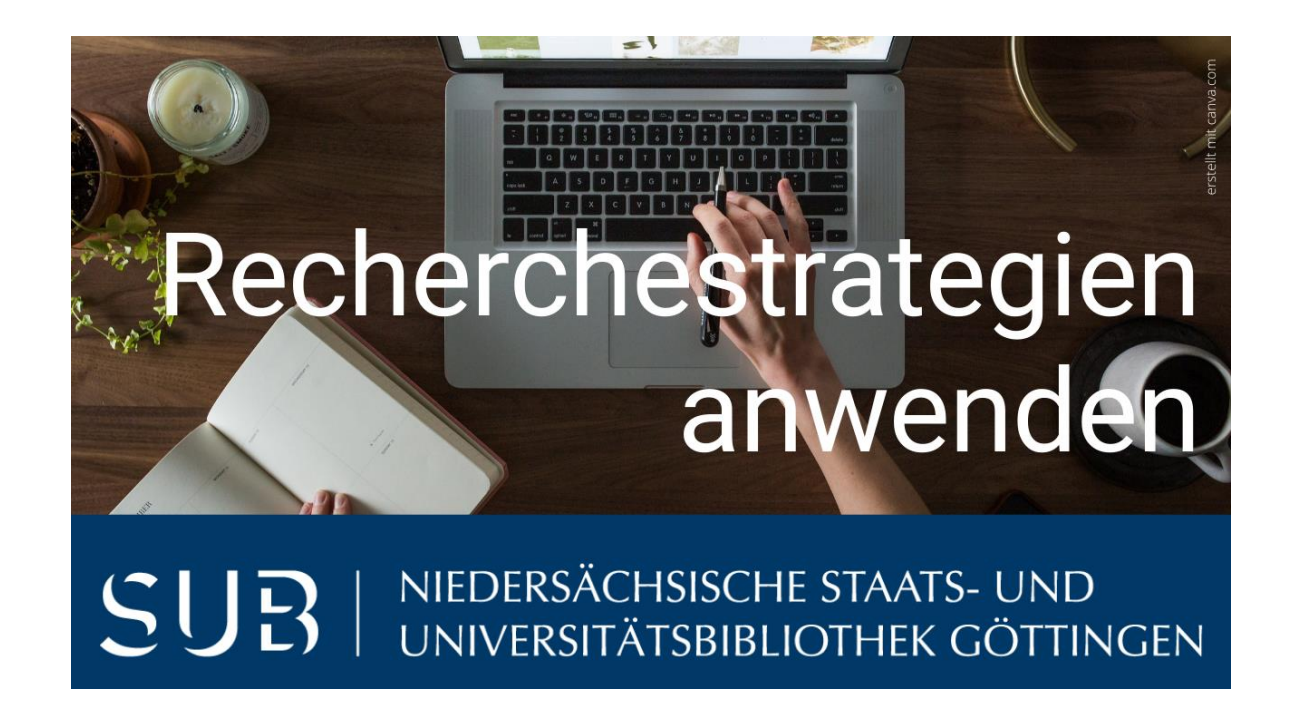

"Recherchestrategien anwenden – Beispiel Medizin" **[Aufzurufen über unseren youtube-Kanal](https://www.youtube.com/playlist?list=PLgoiCMgV-zrfLp3DkVorGGU_MGXR5lsfY)**

## Weitere Hilfe und Unterstützung (1/4)

Haben Sie sich mithilfe dieser Vorstellung ausgewählter Medizin-Datenbanken für eine oder mehrere für Sie relevante Datenbank(en) entschieden, empfehlen wir Ihnen das Manual RefHunter.

Das Manual listet genau auf, wie eine Literaturrecherche bei der jeweiligen Datenbank mit welchen Befehlen durchgeführt werden kann. Es stellt zudem ausführlich weitere verschiedenste medizinische Fachdatenbanken und ihre Zugangssysteme vor. Außerdem finden Sie dort weitere Tipps, Ratschläge und Hinweise, wie eine Literaturrecherche durchgeführt wird.

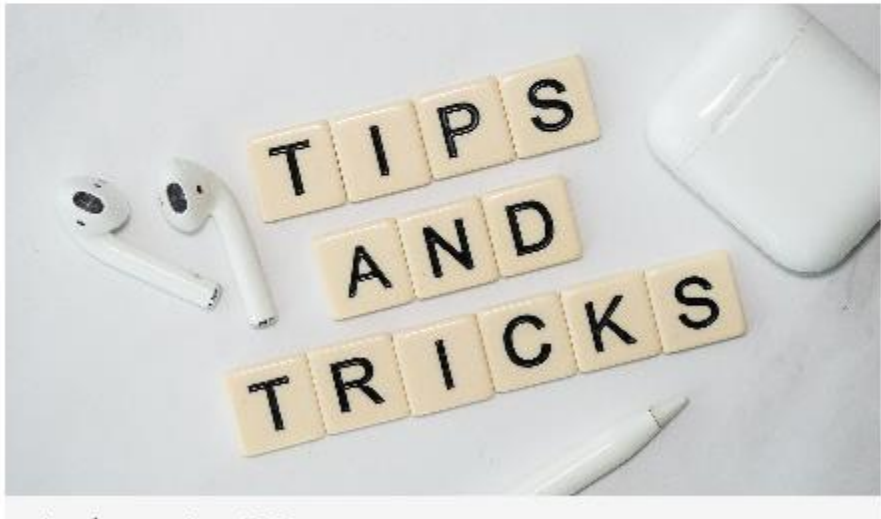

wiredsmartio - CC0

## Weitere Hilfe und Unterstützung (2/4)

Sie sollten nun wissen:

- · wie Sie eine Recherchestrategie entwickeln können
- · welche verschiedenen Suchräume Sie für Ihre Recherche verwenden können
- welche Datenbanken für die Medizin relevant sind und was sie jeweils auszeichnet

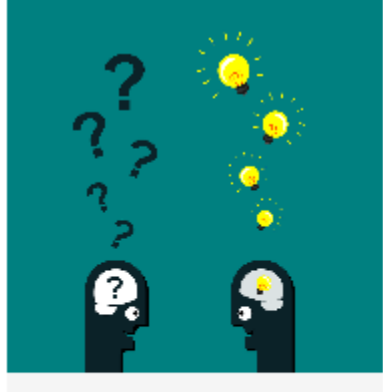

jambulboy - CC0

## Weitere Hilfe und Unterstützung (3/4)

Haben Sie zu den Inhalten noch Fragen, dann wenden Sie sich bitte an die Kursverantwortliche Dagmar Härter: dhaerter@sub.uni-goettingen.de

Sind Sie an weiteren Angeboten für Medizinstudierende interessiert, dann warten auf der Homepage der SUB Göttingen folgende Selbstlernangebote auf Sie:

- Literaturverwaltung mit Zotero und Endnote
- PubMed für Medizinstudierende
- · Zugriffsmöglichkeiten auf Volltexte von Zeitschriftenaufsätzen für Medizin-Studierende

Viel Spaß dabei!

https://www.sub.uni-goettingen.de/lernen-lehren/selbstlernangebote/

## Weitere Hilfe und Unterstützung (4/4)

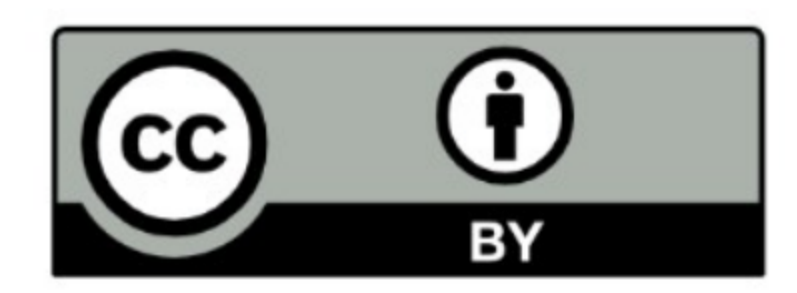

SUB Göttingen

Sofern einzelne Inhalte nicht anders angegeben sind, ist dieser Selbstlernkurs unter einer CC BY 4.0 Lizenz veröffentlicht.

https://creativecommons.org/licenses/by/4.0/